## **Inscripción a cursadas para alumnos de 1er. año ingresantes en 2014**

Los alumnos de **1er. año ingresantes en 2014** deberán comenzar a utilizar el sistema SIU-Guaraní para la gestión académica: *inscripción a cursadas, pedido de certificado regular, realizar reinscripciones anuales, etc.* Para ello se deberá autenticar con usuario y clave, donde el usuario es el número de legajo del alumno y la clave por defecto es NONE (todo mayúscula), una vez que el sistema haya podido tomar estos datos le corresponde cambiar la clave. Es muy importante que así lo hagan para poder tener un mejor nivel de seguridad respecto de este tipo de transacciones web para los alumnos y la información académica correspondiente.

Con **usuario y clave** se podrá ingresar al Sistema SIU-Guaraní, al menú de operaciones que se encuentra en el costado izquierdo de la pantalla y así poder realizar algunas de las operaciones que nos permite el sistema.

Para inscribirse a materias a cursar del segundo cuatrimestre, el alumno deberá haber realizado la reinscripción anual obligatoria en el mes de marzo de 2014, esta reinscripción para los alumnos ingresantes en el 2014 se hace de forma masiva para todos los alumnos. Entonces, al estar reinscriptos, solamente deberán inscribirse para **cursar Historia de las Inst. Argentinas** o **reparcializar Introducción a la Filosofía** para el segundo cuatrimestre.

Ingresar al sistema por la siguiente dirección: **http://guarani.derecho.uncu.edu.ar/** 

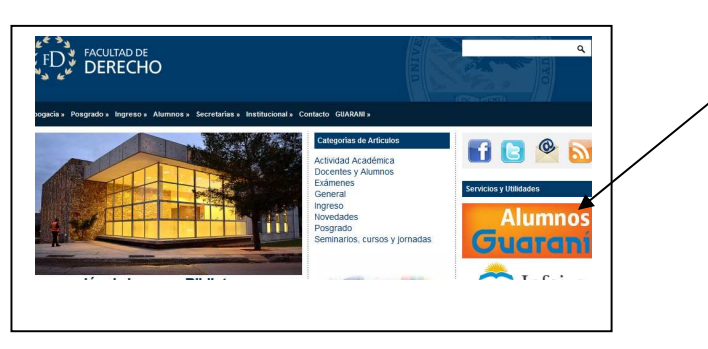

O desde la página de la Facultad : www.derecho.uncu.edu.ar (hago click en el botón)

Una vez que ingresamos al Sistema, tenemos que recordar que el nombre de usuario es el nro. de legajo y la primera vez que ingreso la clave será NONE (recordar cambiarla!!) Encontramos así la pantalla de inicio, hacemos click en: *iniciar sesión*

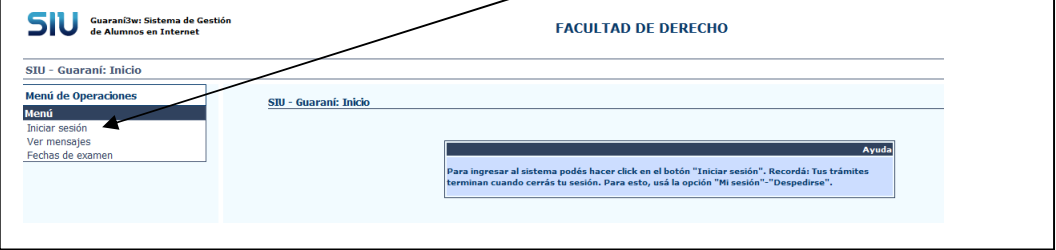

Nos llevará a una pantalla que pedirá nombre de usuario (legajo) y clave (NONE) y *Aceptar* 

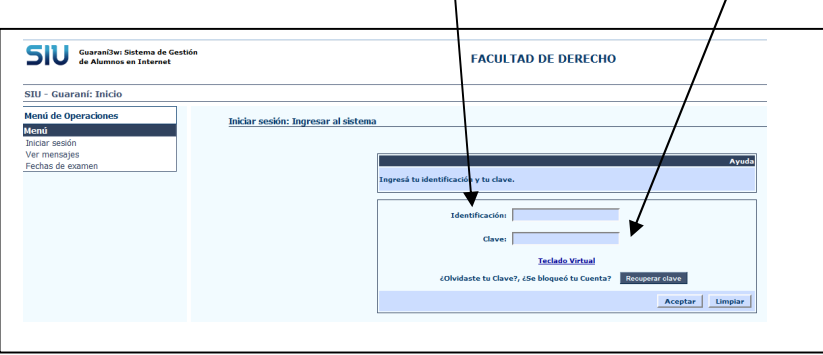

Al ingresar al sistema se despliega una columna de ítems como se muestra, donde cada botón tiene su función propia de la operación a realizar,

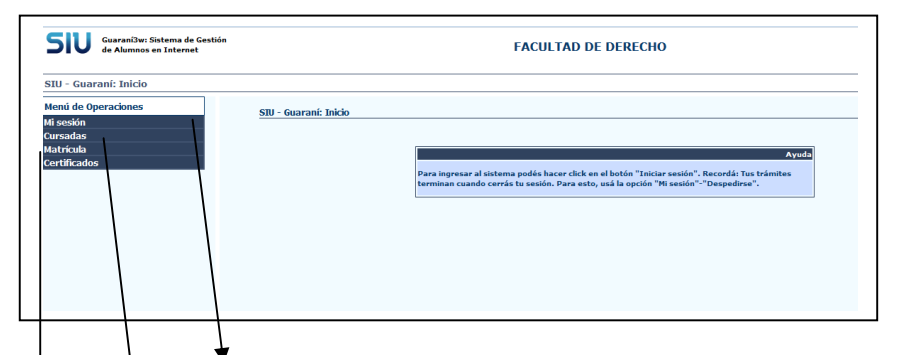

En el ítem *Mi sesión* puedo desplegarlo para realizar el cambio de clave

En *Cursadas* tengo para realizar la Inscripción a cursadas donde se listan las materias del correspondiente plan vigente con sus correspondientes turnos (mañana –tarde). El alumno debe elegir la materia y su turno solamente haciendo click a los ítems. El sistema genera un comprobante con número de transacción que se puede imprimir, grabar o lo escribo para dejarlo como registro de la inscripción. Para este caso, alumnos de **1er. año ingresantes en 2014,** deberán inscribirse para **cursar Historia de las Inst. Argentinas** o **reparcializar Introducción a la Filosofía.**

En *Matricula* se despliega la Actualización de Datos Censales que corresponden a los Datos Personales, Económicos y de Otras Actividades. Es muy importante que los mismos estén completos y actualizados. Se pide por favor completar los mismos. No olvidar grabar los mismos al completar cada formulario.

En *Certificado* se despliega el ítem para el pedido de certificado de alumno regular

Para todos los casos el alumno queda inscripto en una situación de *Pendiente***,** esto es que quedará sujeta dicha inscripción a revisión administrativa, donde luego de confirmada y controlada tal inscripción a las cursadas del 2do. Cuatrimestre podrá tomar el estado de aceptada,

tal situación puede ser consultada por el alumno directamente desde el sistema, entrando al ítem de *Cursadas*.

Las inscripciones para cursar asignaturas del 2º cuatrimestre, que no cumplan con las condiciones necesarias (correlativas) quedarán sin efecto. Queda a cargo de los alumnos constatar su efectiva inclusión en los listados definitivos de cada materia, antes de rendir el primer parcial o trabajo práctico, ya que no podrán esgrimir derecho alguno por haber rendido algún parcial en una asignatura en la estaba indebidamente inscripto.

El comprobante de inscripción debe guardarlo como prueba de realización del trámite.

Aquellos alumnos que tienen **condición de alumnos libres** y siguen en tal condición para el año académico no deberán entrar a realizar el ítem de inscripción a cursadas ya que por ser un alumno libre no cursa.